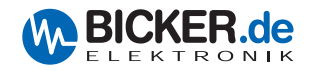

### Medizintechnik

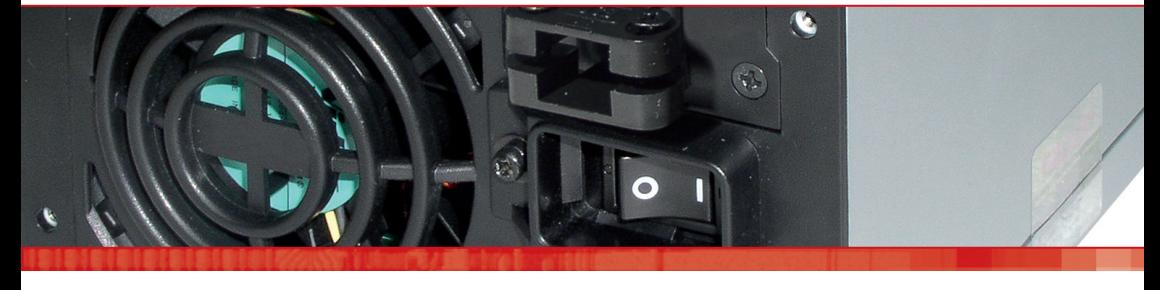

# Benutzerhandbuch / User's Manual mNSP3-450P-USB

Industrie-PC-Netzteile **Netzteile**  Medizintechnik DC/DC-Wandler **USV-Systeme** 

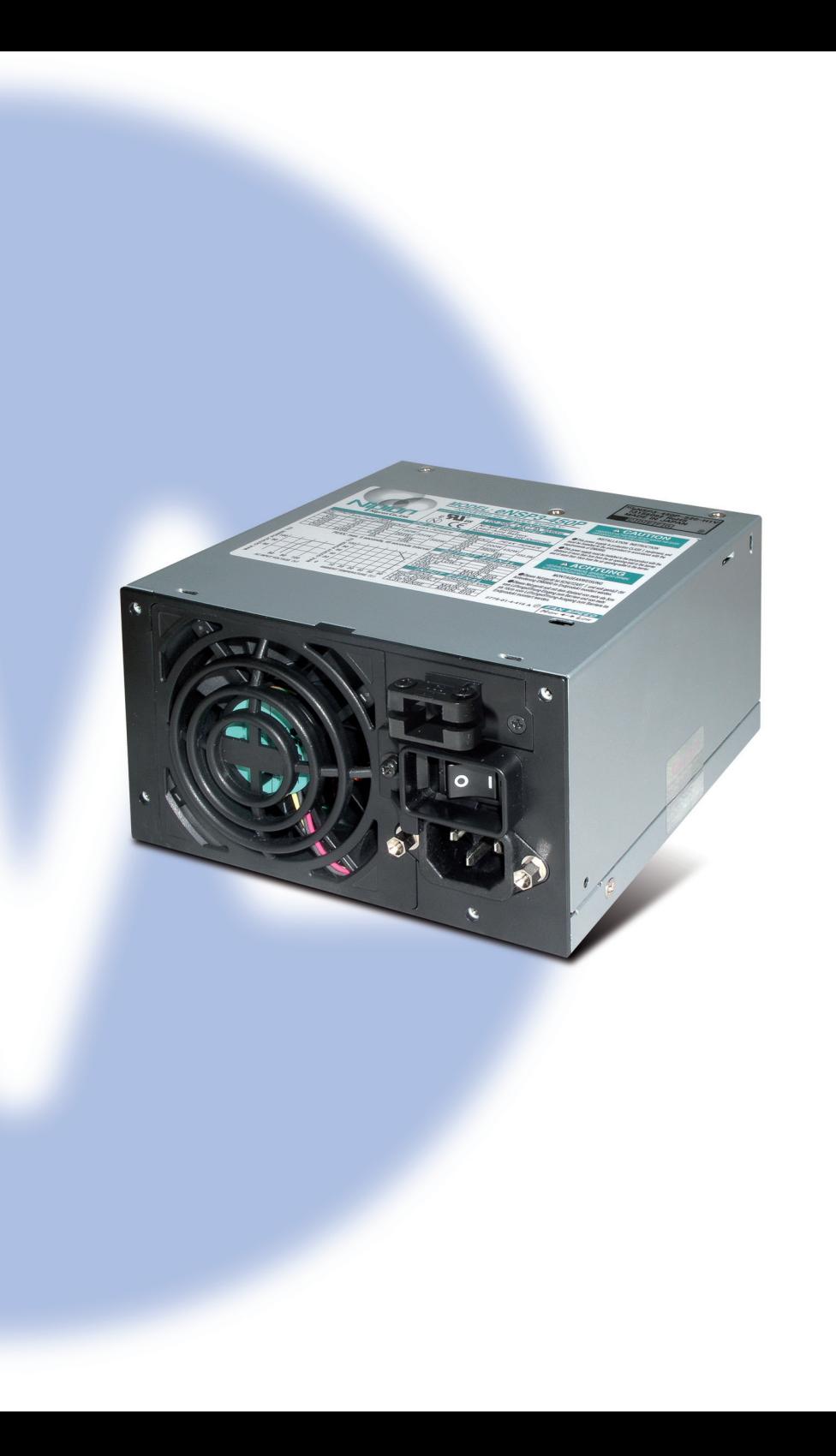

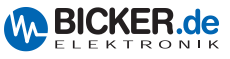

### **1 Allgemeines**

- 1.1 Lieferumfang
- 1.2 Optional erhältliches Zubehör

### **2 Technische Daten**

#### **3 Software-Installation**

- 3.1 USB-Treiber für mNSP3-450P-USB
- 3.2 RUPS 2000-B1 (USV-Management-Software)
- 3.3 USV-Dienst von Windows® 2000 / XP

#### **4 Verkabelung**

- 4.1 Extern
- 4.2 Intern (ENSP-USB-INT)

### **5 ENSP3-REBOOT (Automatic Startup PC board)**

- **6 Sicherheitshinweise**
- **7 Fehlerbehebung**

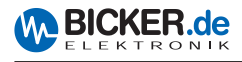

# **1. Allgemeines**

Herzlichen Glückwunsch zu Ihrem neuen mNSP3-450P-USB!

Dieses Handbuch soll Sie mit den Komponenten und Eigenschaften des Medizin-PC-Netzteils vertraut machen. Wir haben alle Sorgfalt walten lassen, um in diesem Handbuch vollständige und genaue Informationen über unser Produkt zu liefern. Für möglicherweise vorhandene Fehler kann jedoch keine Haftung übernommen werden. Hinweise auf vorhandene Fehler, Verbesserungsvorschläge und Kritik nehmen wir dankbar entgegen.

### **1.1 Lieferumfang**

Überprüfen Sie sofort nach Erhalt Ihres mNSP3-450P-USB, ob Lieferschäden vorliegen. Eine beschädigte Verpackung kann ein Anzeichen hierfür sein.

Im Lieferumfang enthalten sind:

- Medizin-PC-Netzteil mNSP3-450P-USB
- Kabelsatz

#### **1.2 Optional erhältliches Zubehör**

- BP-2423N (Batteriepack mit Bleibatterien 24 V / 2,3 Ah)
- RBS02A-P24/2.3L (Batteriepack mit Bleibatterien, herausnehmbar (Wechselrahmen)
- BS10A-H24/2.0L (Batteriepack mit NiMH-Batterien 24 V /2,0 Ah)
- RUPS 2000-B1 (USV-Management-Software)
- **ENSP3-REBOOT (Automatic Startup PC board)**
- ENSP3-USB-INT (USB-Interfaceholder intern)

# **2. Technische Daten**

- **II** Bitte laden Sie sich die aktuellen Datenblätter von unserer Homepage.
- $mNSP3-450P-115B$
- $BP-2423N$
- RBS02A-P24/2.3L
- $\blacksquare$  BS10A-H24/2.0L
- RUPS 2000-B1

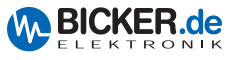

# **3. Software-Installation**

#### **3.1 USB-Treiber für mNSP3-450P-USB**

Den aktuellen Treiber bitte auf www.bicker.de direkt beim Produkt mNSP3-450P-USB herunterladen. (Bei PDF-Variante des Handbuchs: auf untenstehendes Bild klicken)

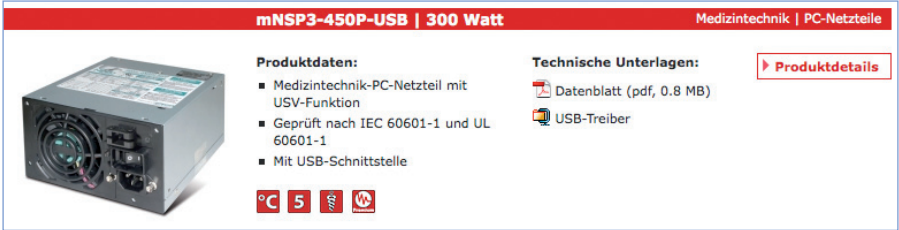

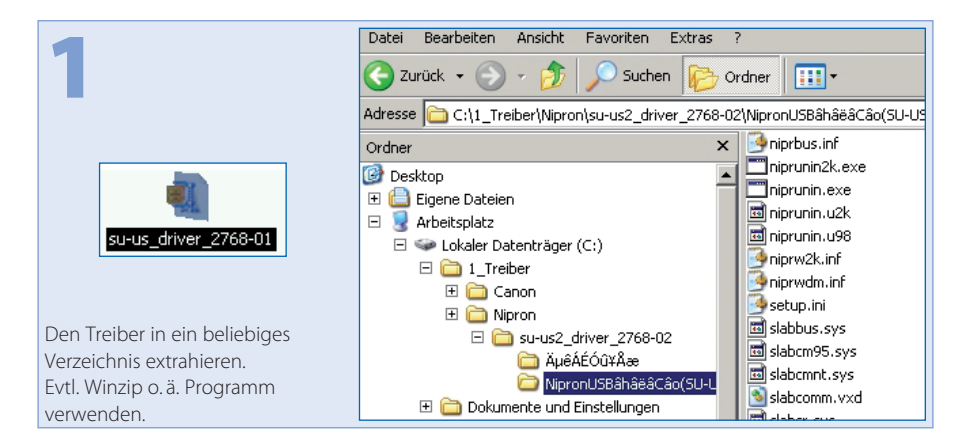

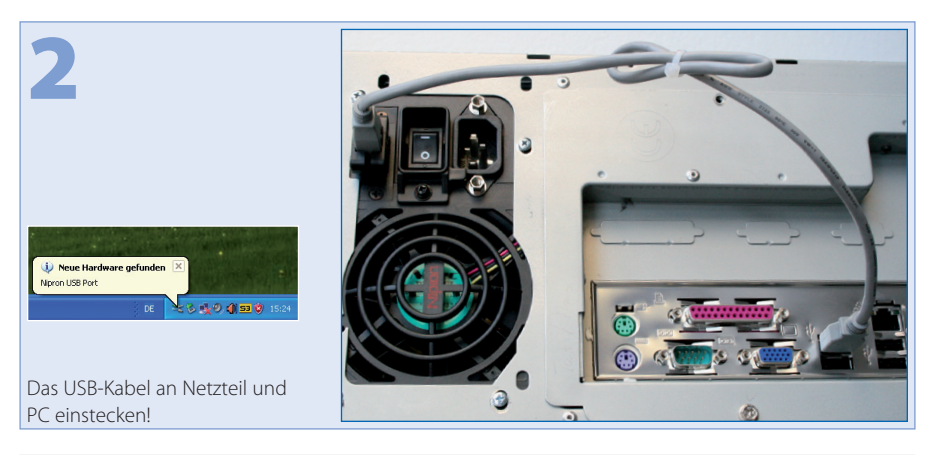

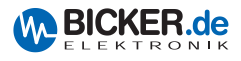

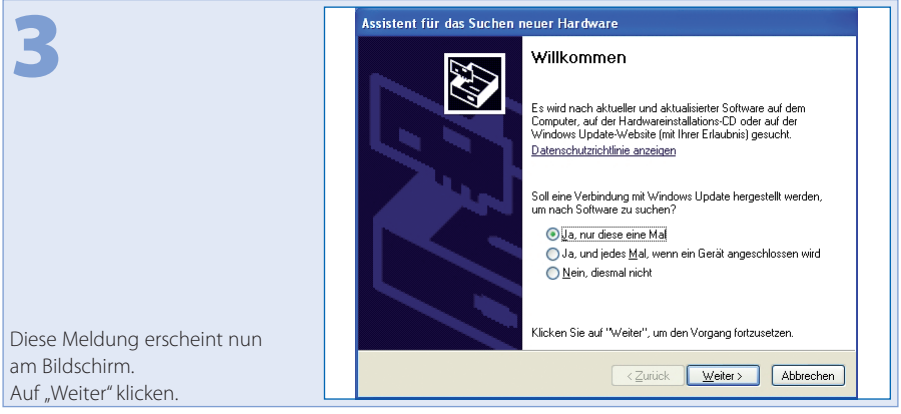

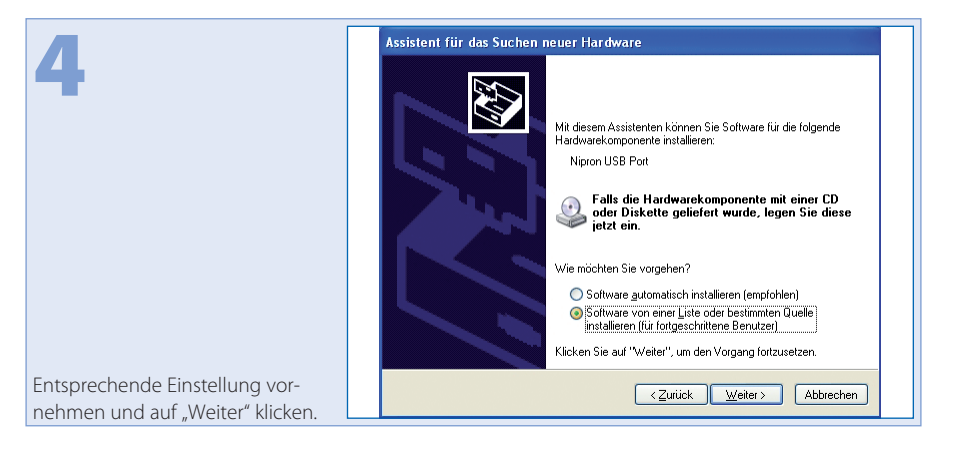

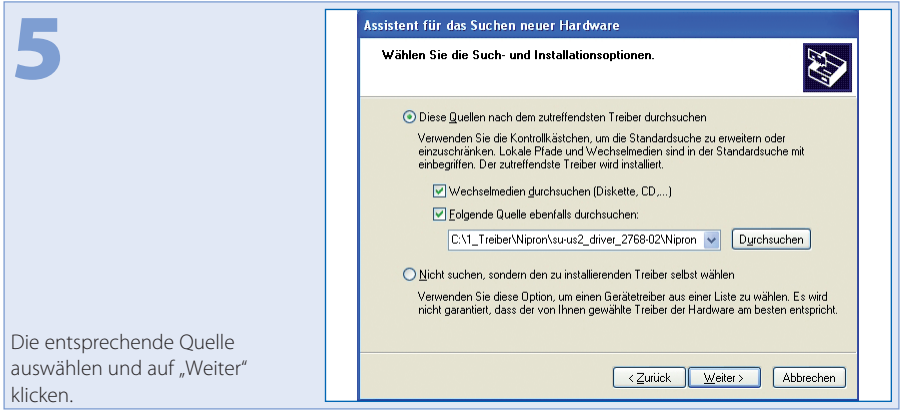

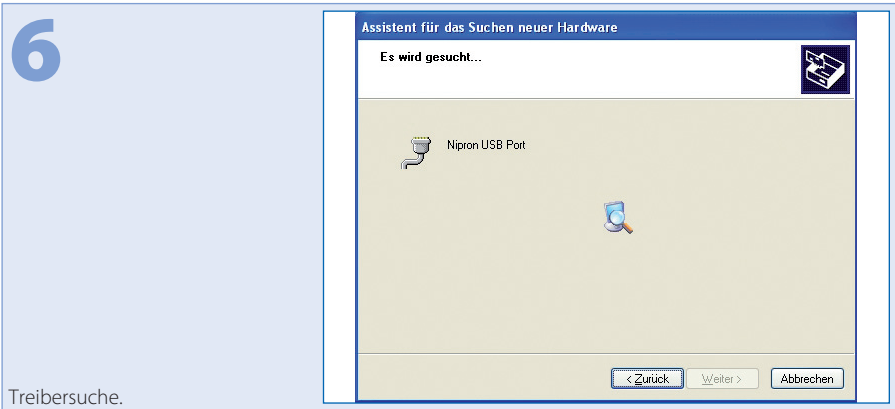

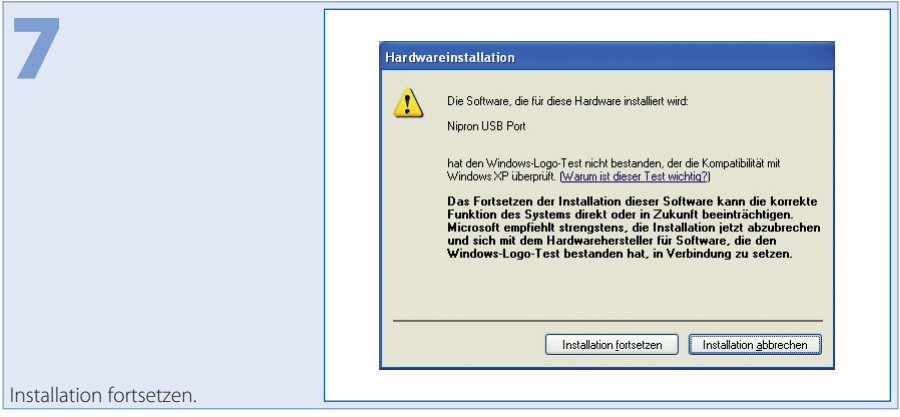

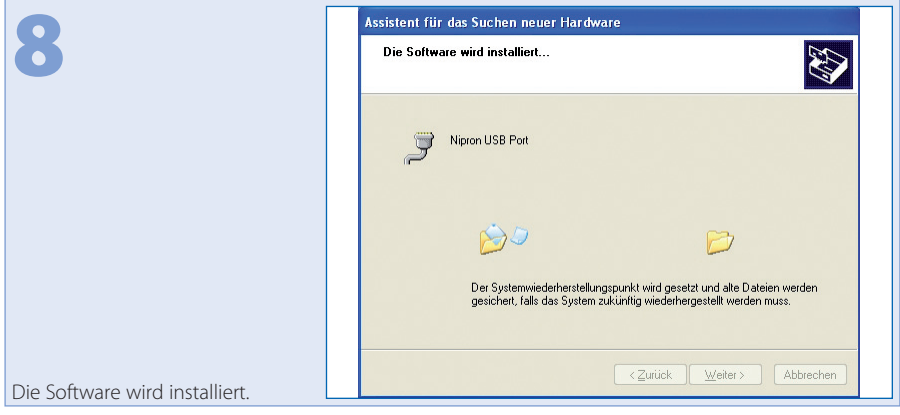

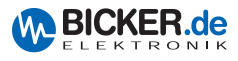

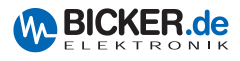

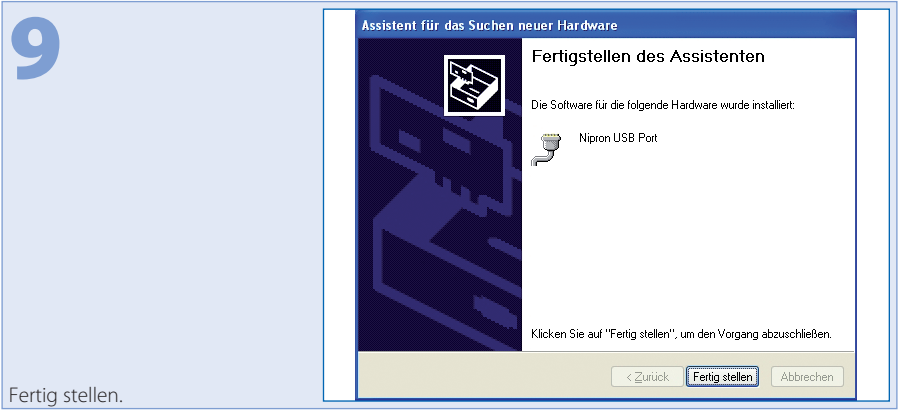

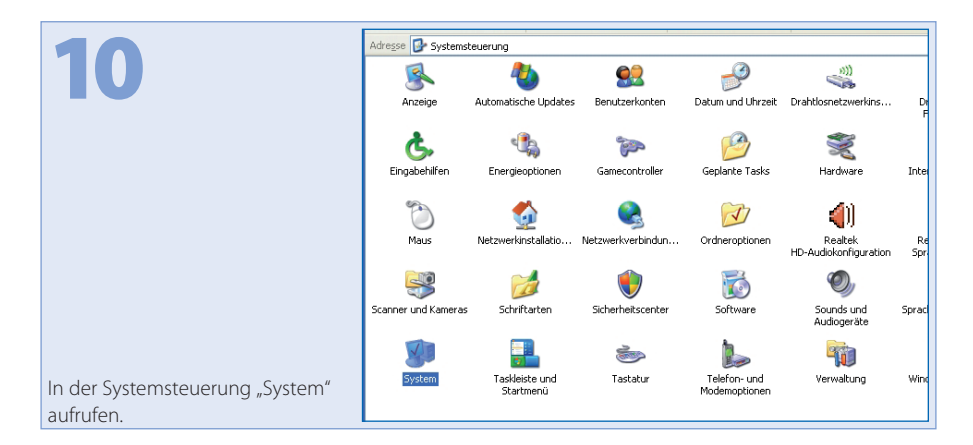

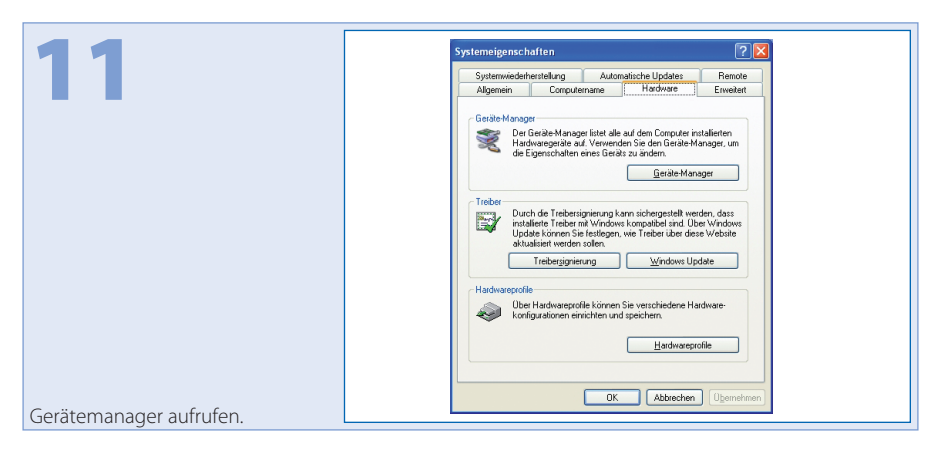

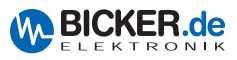

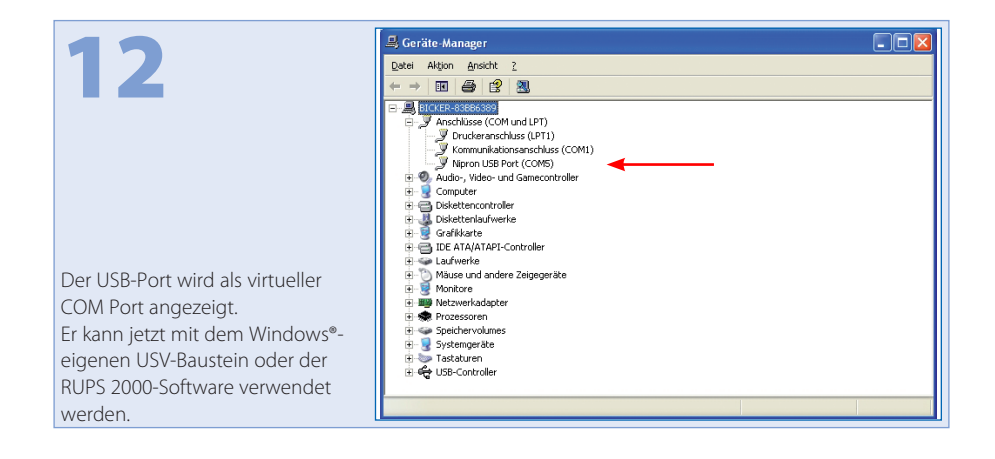

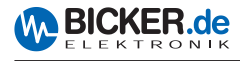

#### **3.2 RUPS 2000-B1**

Die Software unterstützt die Betriebssysteme: Novell NetWare®, Linux, LAN Manager, Windows® 3.x/95/98/NT/ME/2000/2003/XP/Vista/7, IBM Lan Server, Artisoft LANtastic.

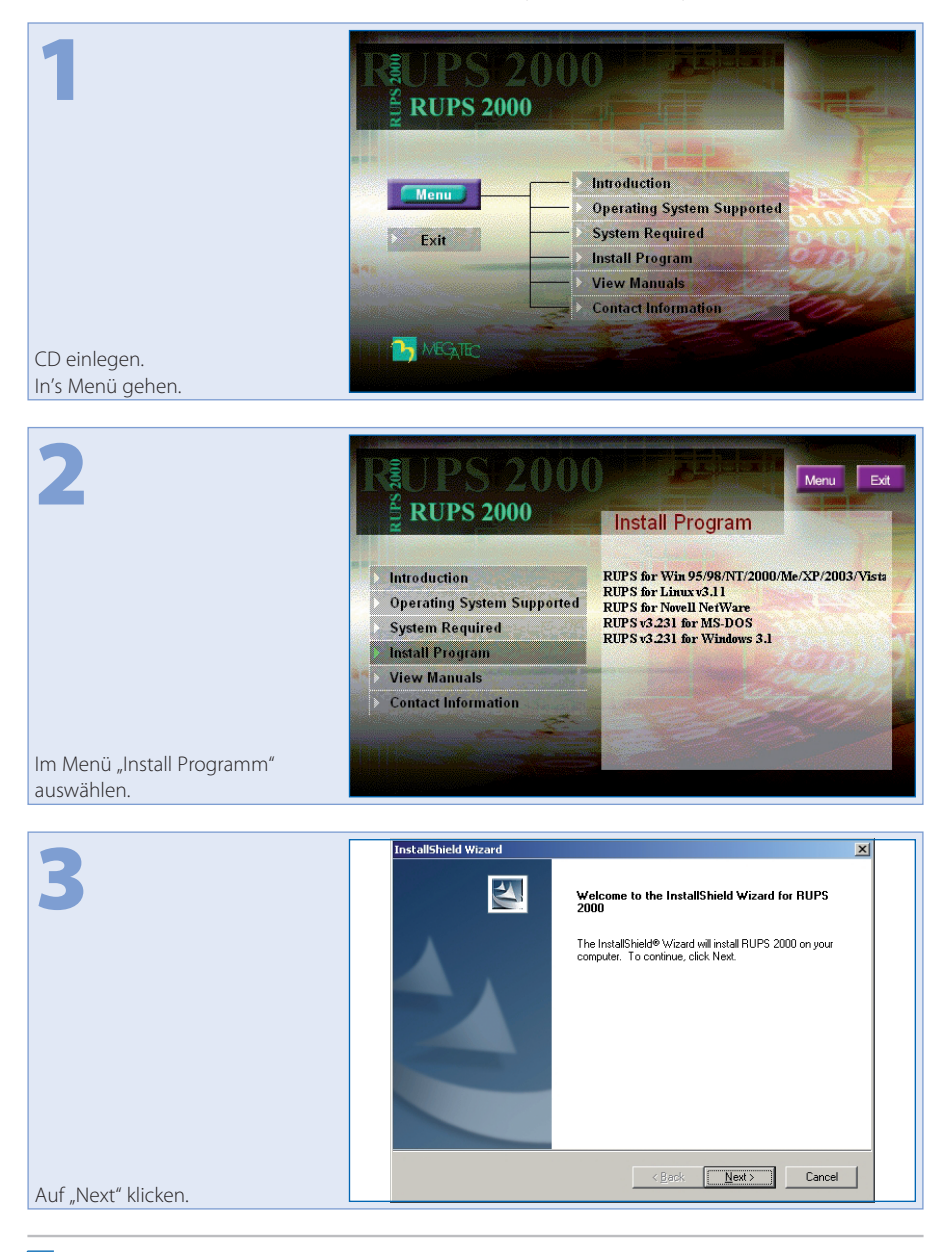

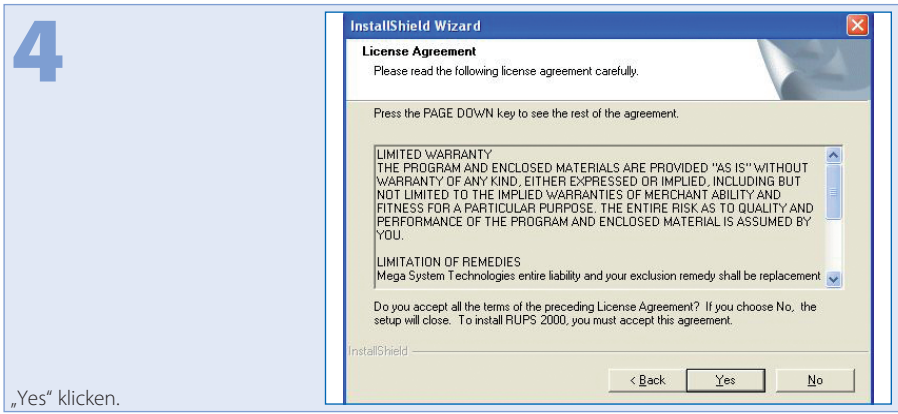

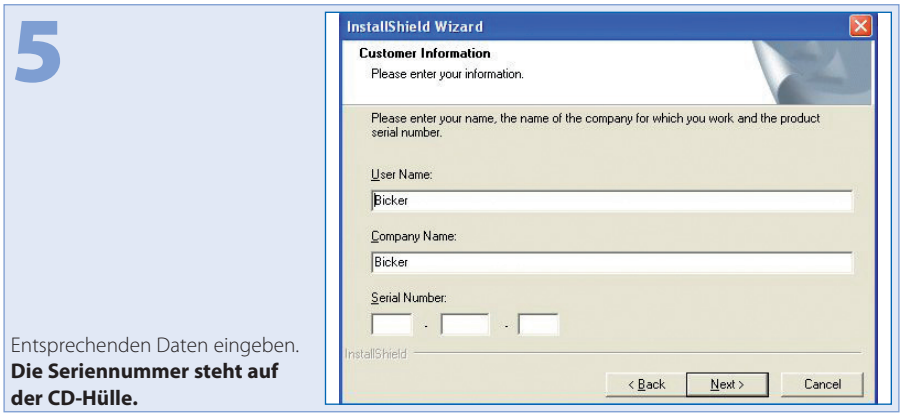

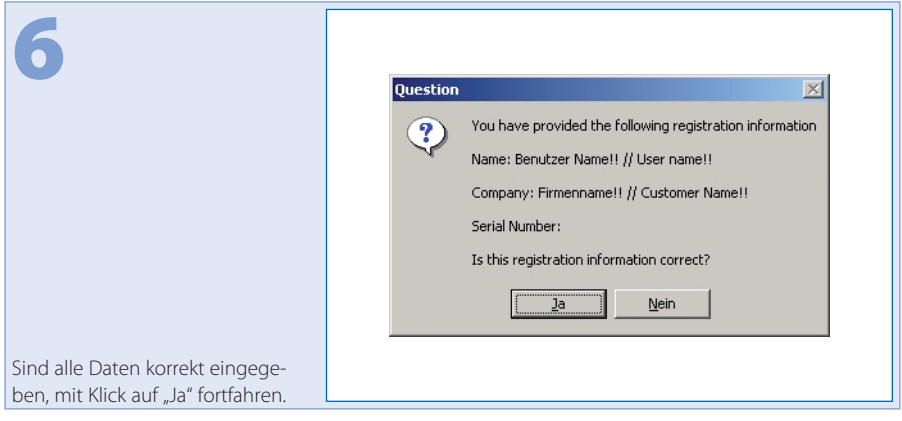

**W BICKER.de** 

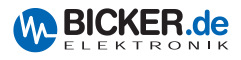

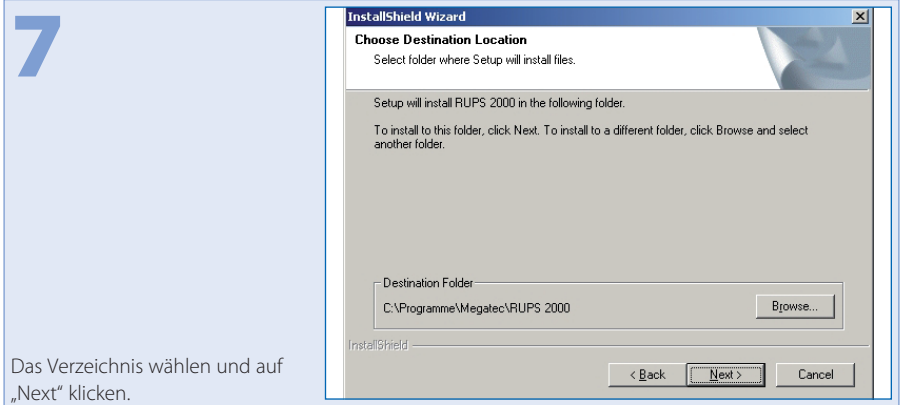

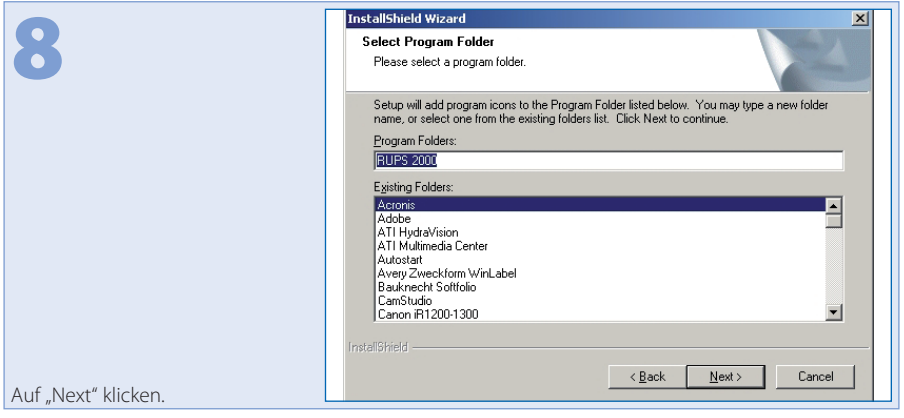

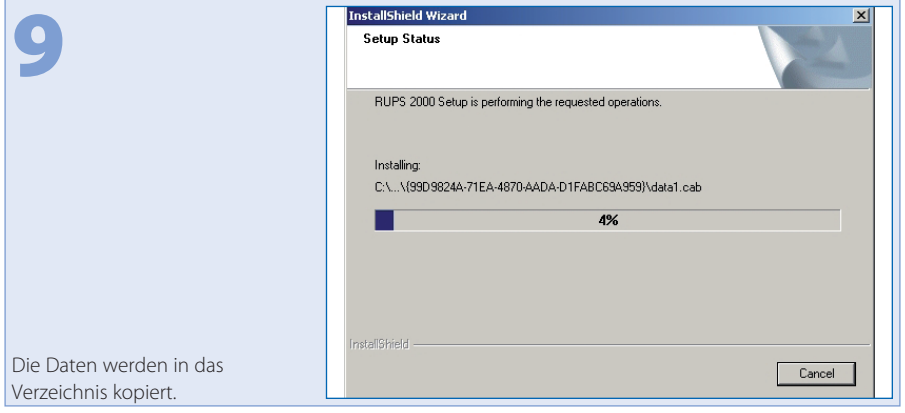

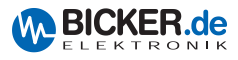

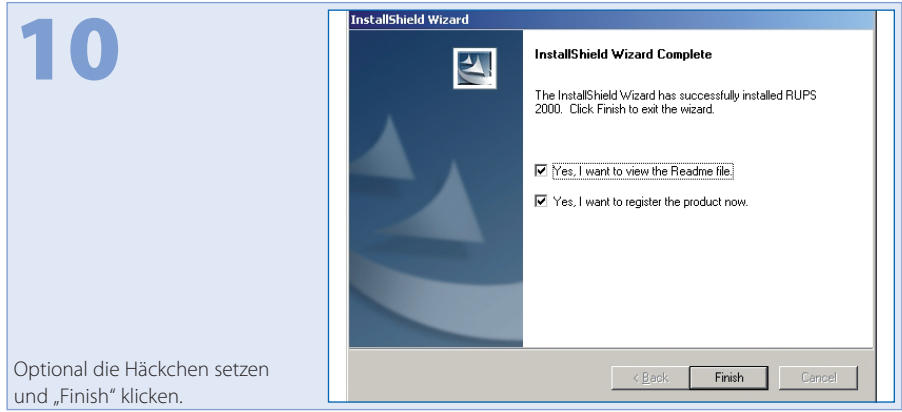

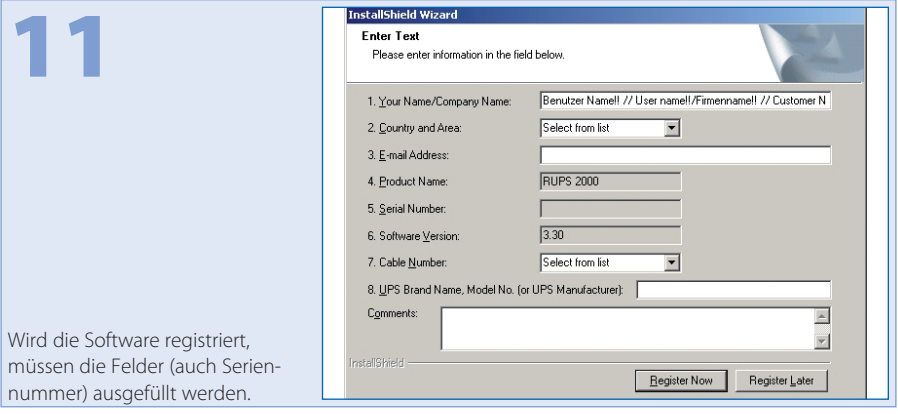

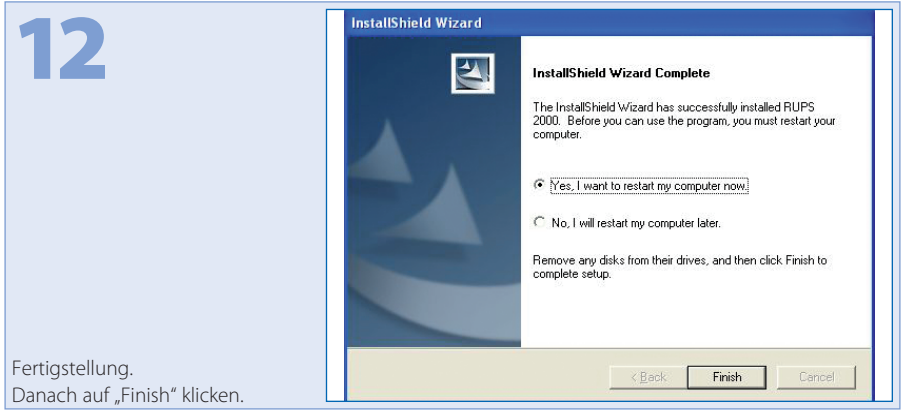

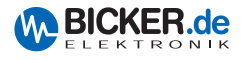

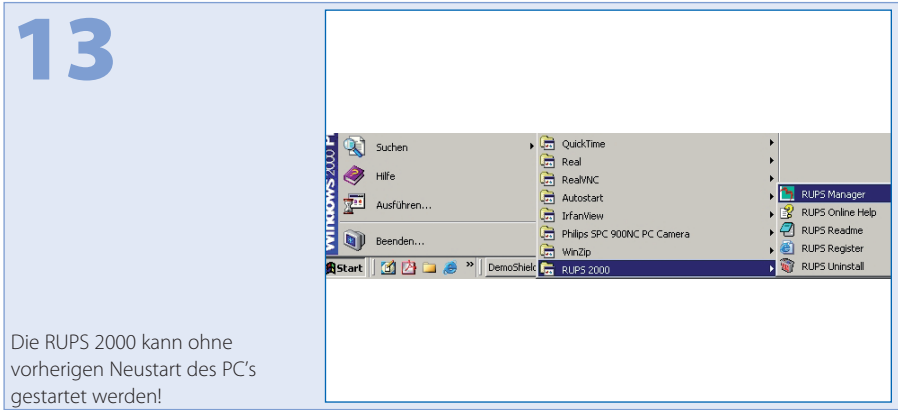

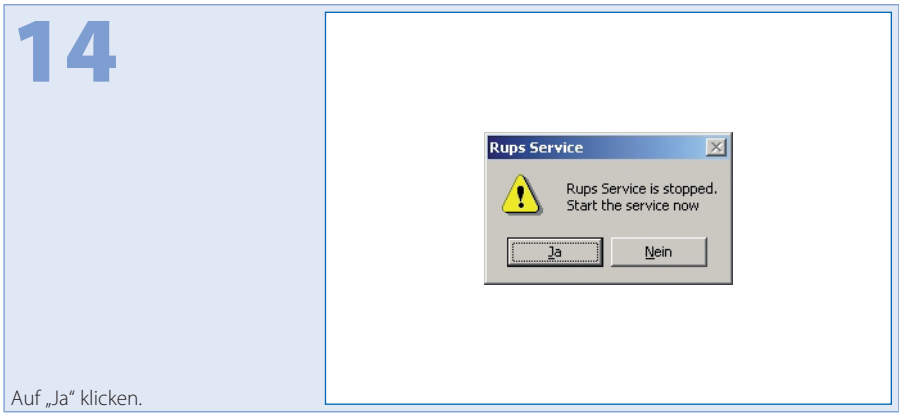

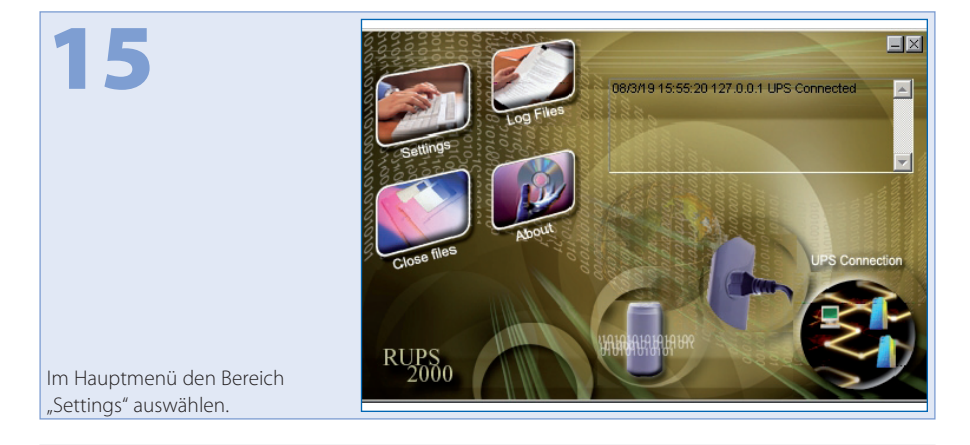

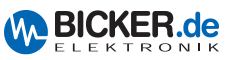

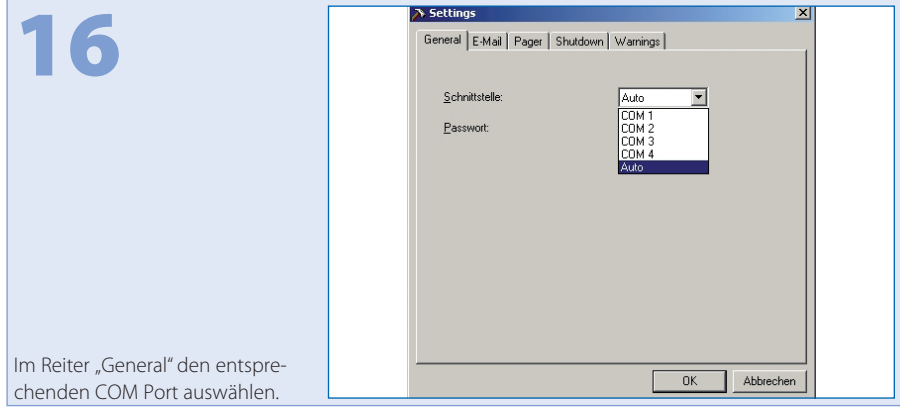

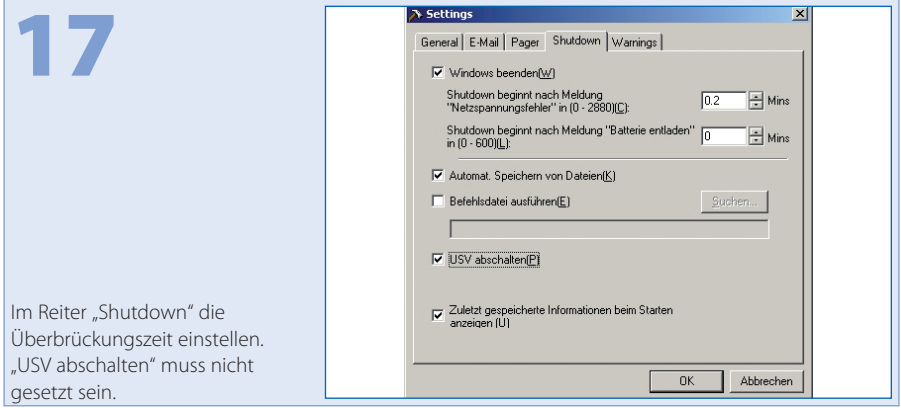

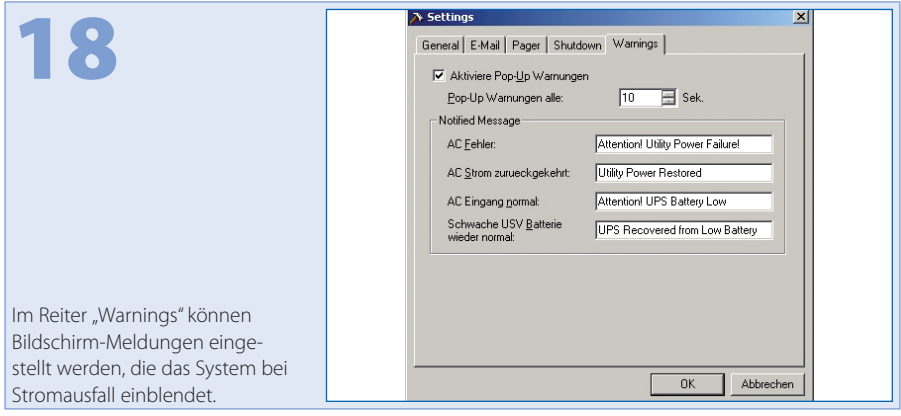

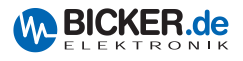

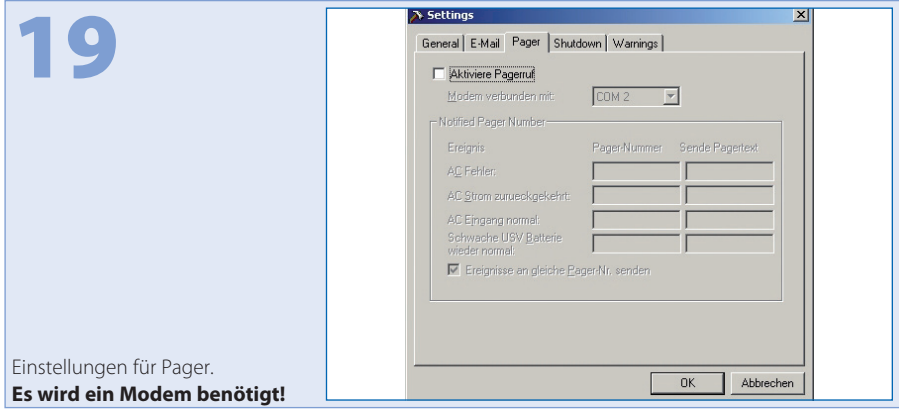

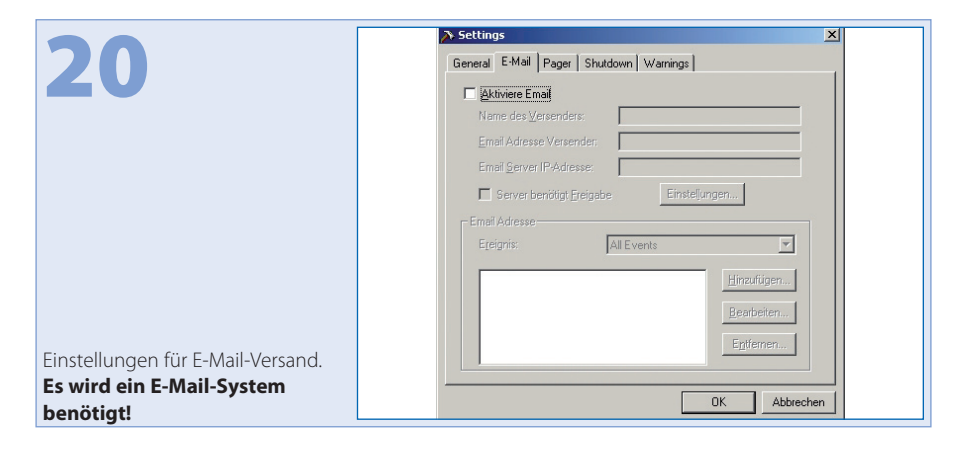

#### 21  $E[X]$ 08/3/19 16:03:41 127.0.0.1 AC Recovered  $\blacksquare$ 08/3/19 16:05:57 127.0.0.1 AC Failure 08/3/19 16:06:01 127.0.0.1 AC Recovered 08/3/19 16:06:29 127.0.0.1 AC Failure **Battery Normal** Netzstecker ziehen = Netzausfall simulieren. Der PC fährt nach  $RUBS<sub>2000</sub>$ vorgegebener Zeit herunter und COM schaltet ab.

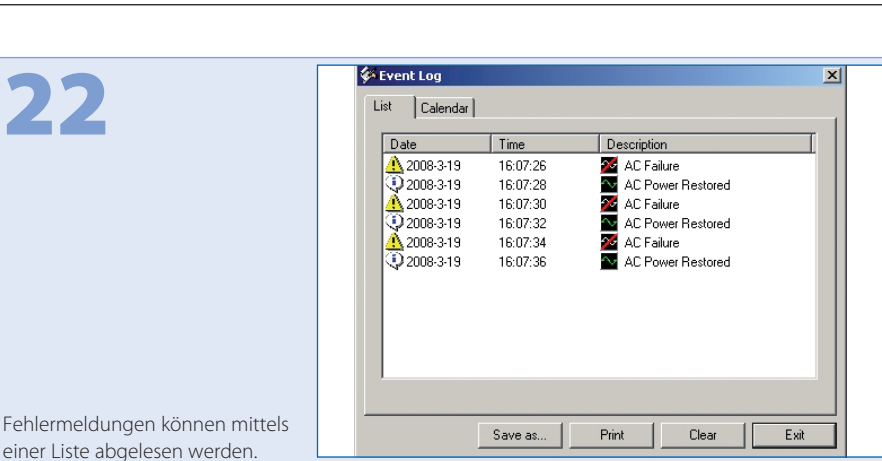

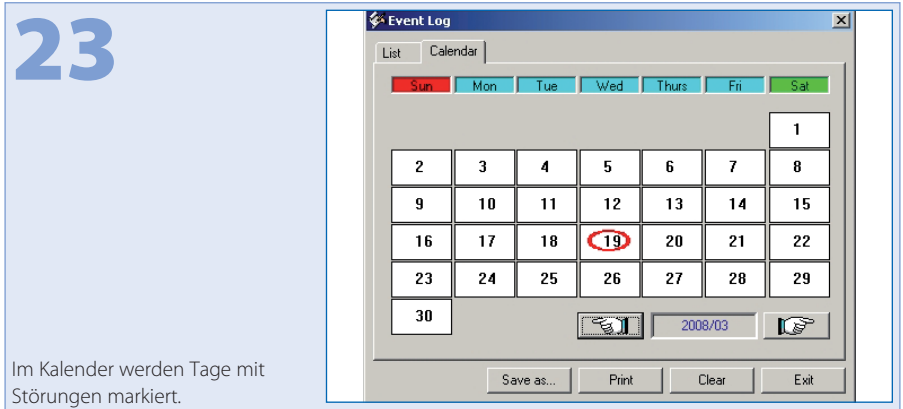

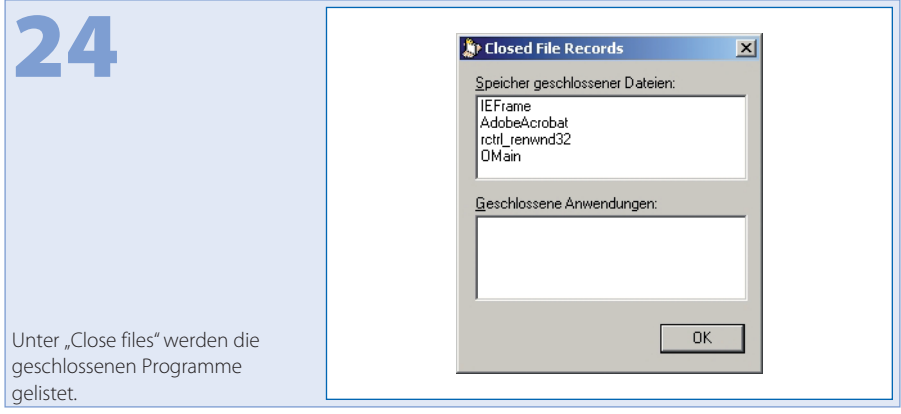

**BICKER.de** TRONIK

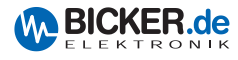

### **3.3 USV-Dienst von Windows® 2000 / XP**

Der USV-Dienst befindet sich in der Systemsteuerung unter Energieoptionen

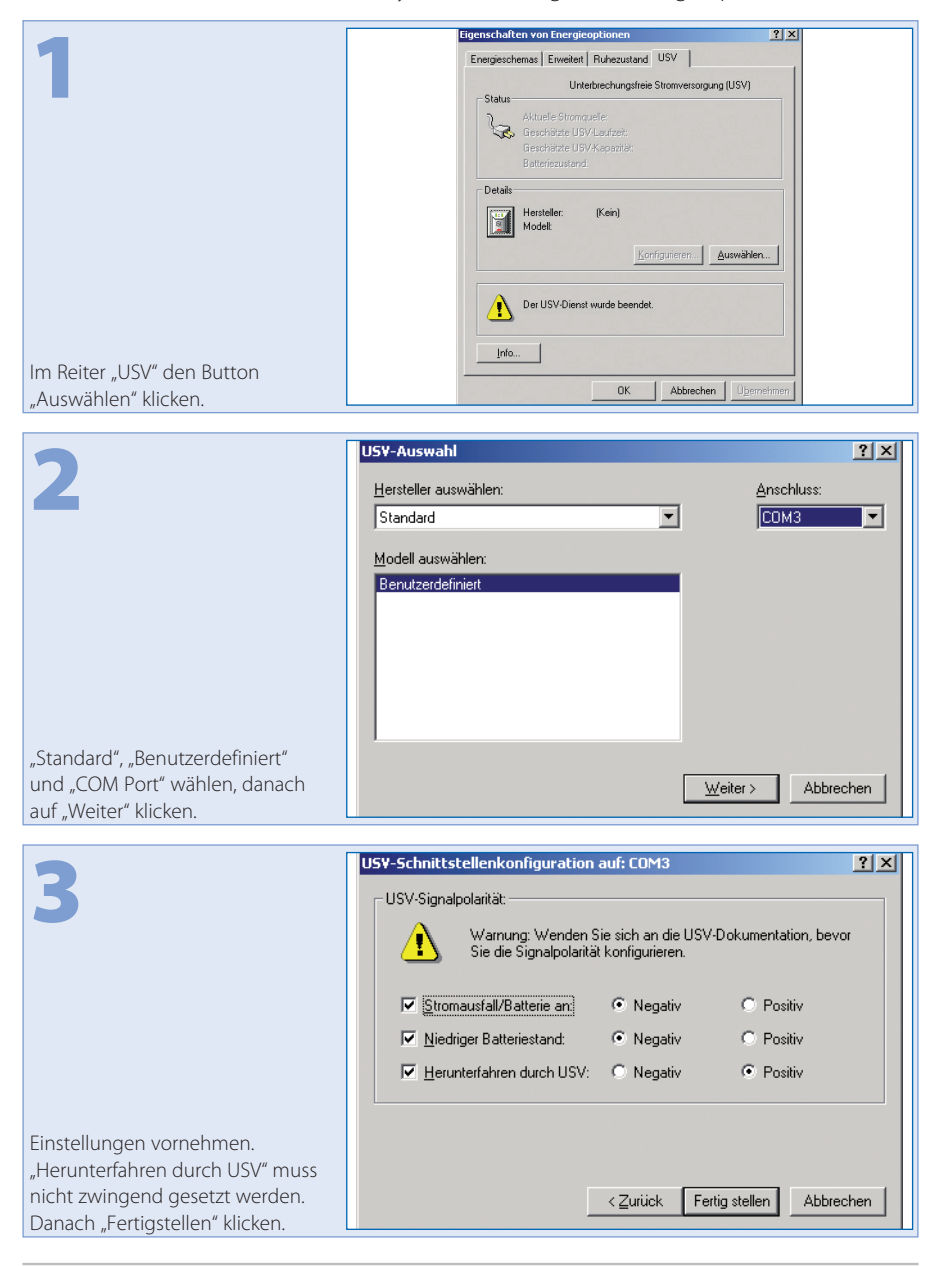

klicken.

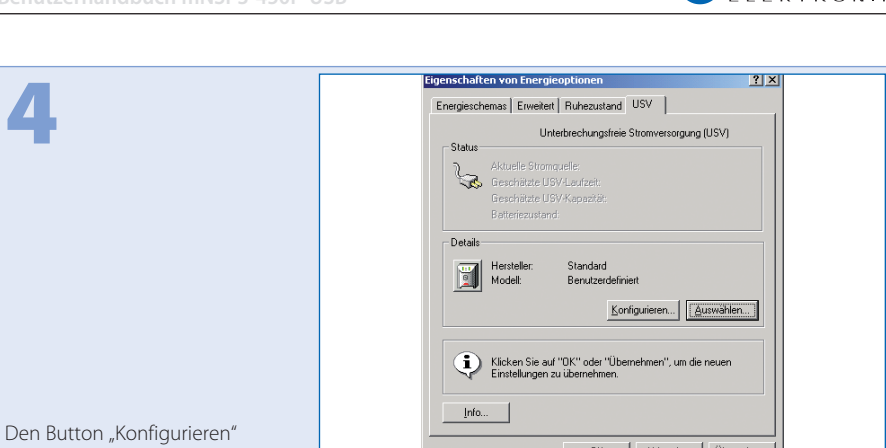

 $OK$ 

 $\begin{array}{|c|c|c|c|c|} \hline &\text{Abbrechen} & \text{Ügemehmen} \hline \end{array}$ 

**M** BICKER.de

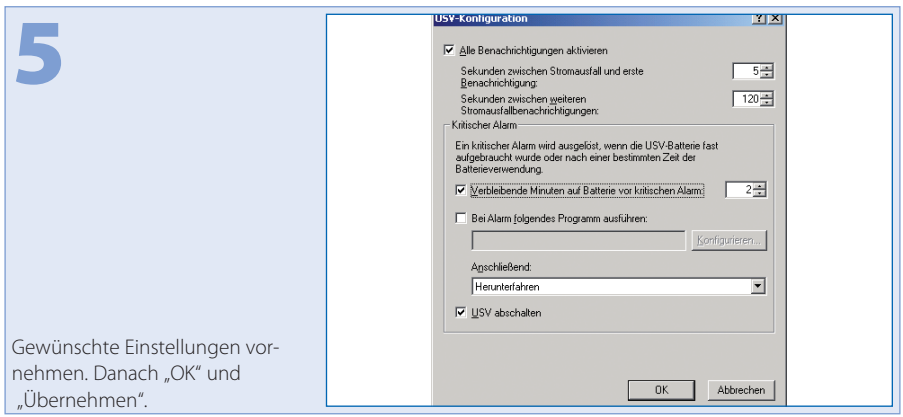

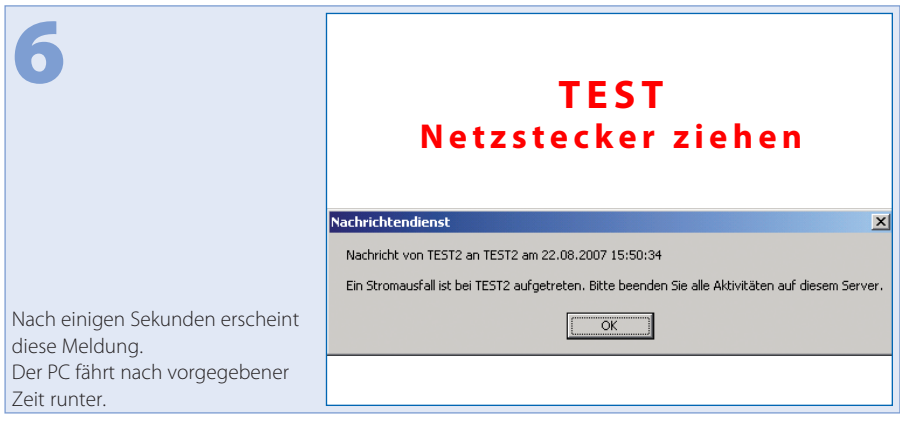

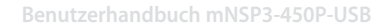

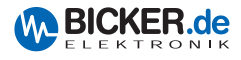

# **4. Verkabelung**

#### **4.1 Extern**

Das Netzteil wird auf der Rückseite mittels eines USB-Kabels mit dem Mainboard verbunden.

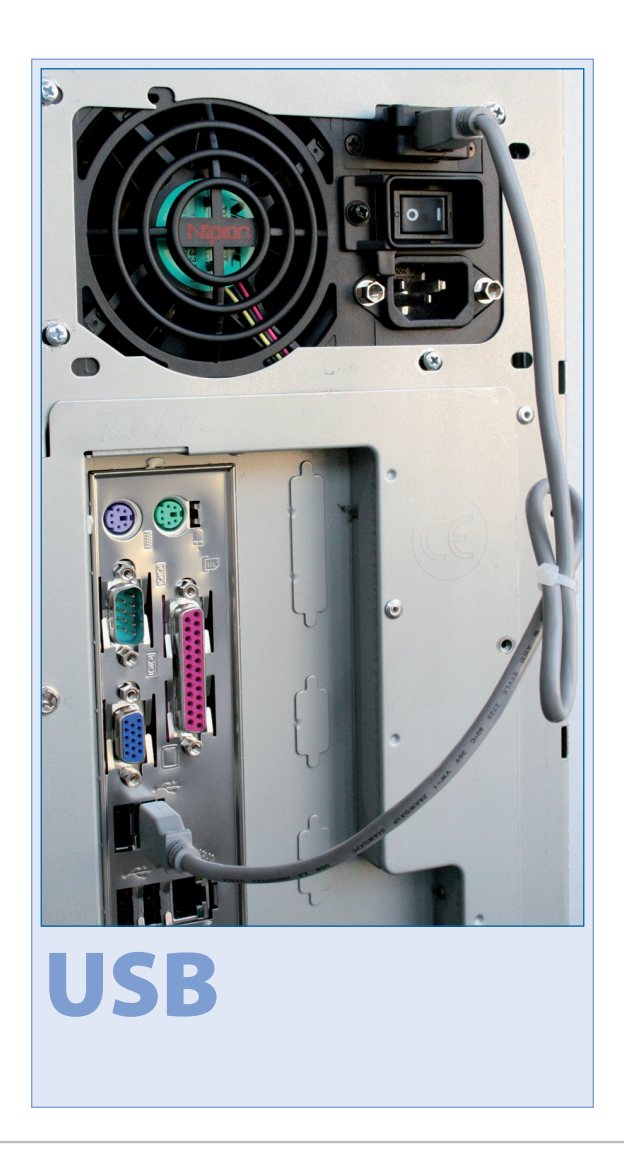

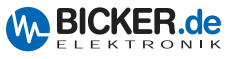

#### **4.2 Intern (ENSP3-USB-INT)**

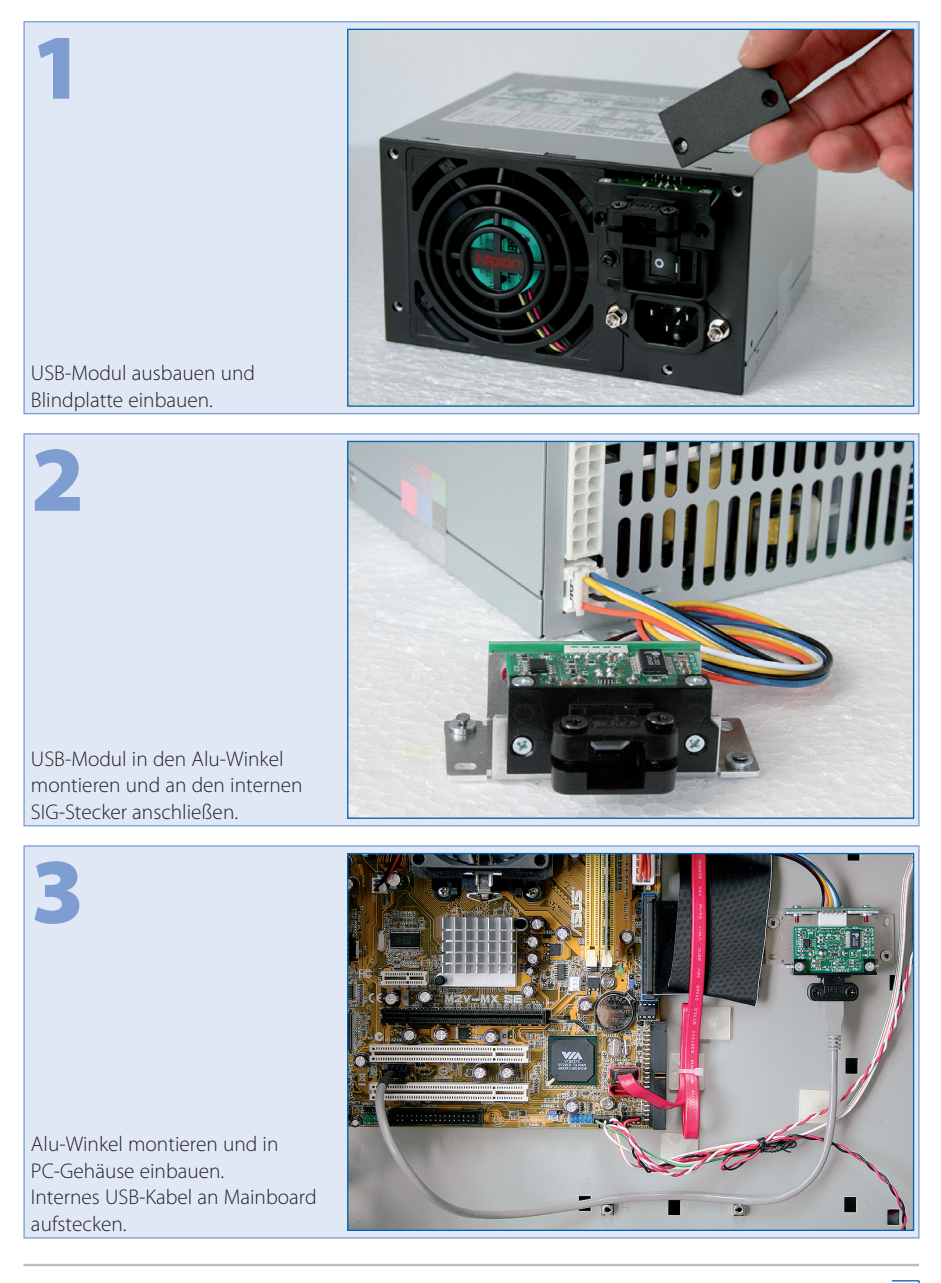

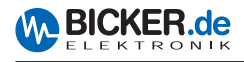

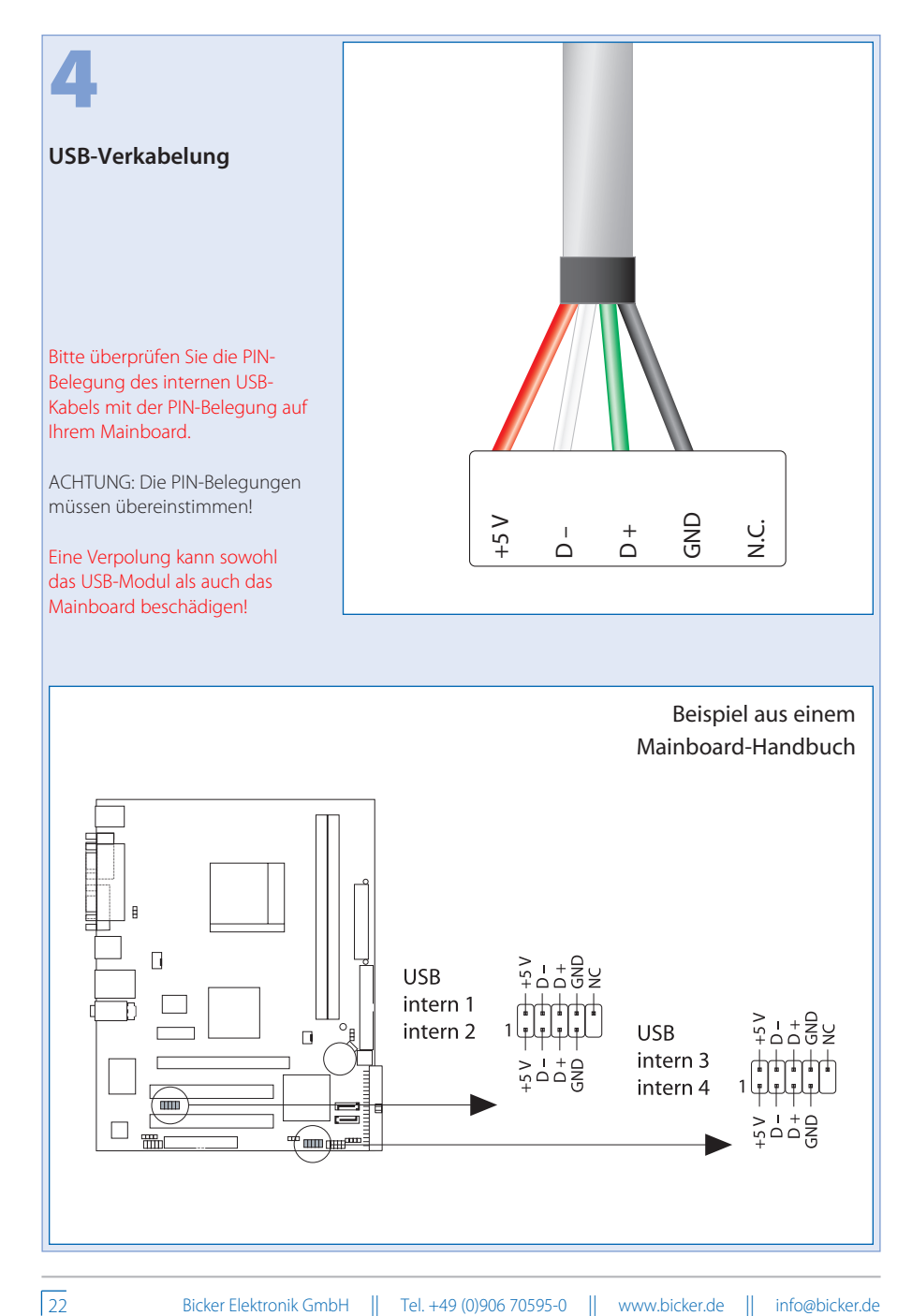

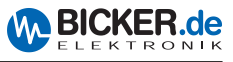

# **5. ENSP3-REBOOT (Automatic Startup PC board)**

#### Die Platine unterstützt folgende Betriebsmodi:

- Start des PC's, sobald die Netzspannung angelegt wird.
- Wiedereinschalten (Reboot) des PC's bzw. Windows®, wenn während der Herunterfahr-Phase von Windows® die Netzspannung wiederkehrt. Hinweis: Dies ist über die PC BIOS-Einstellung nicht möglich

#### Das ENSP3-REBOOT beinhaltet:

Automatic Startup PC board, Verkabelung, Quetschverbinder, Abstandshalter

#### **Einbau bzw. Nachrüstung**

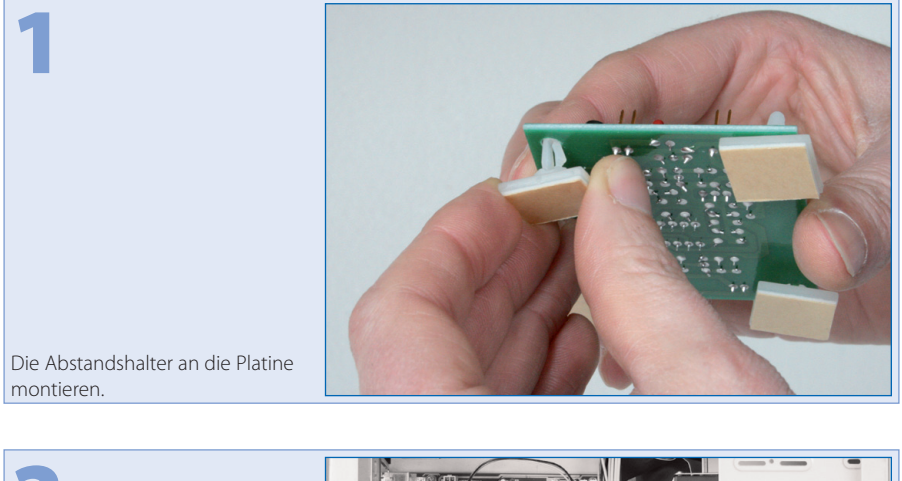

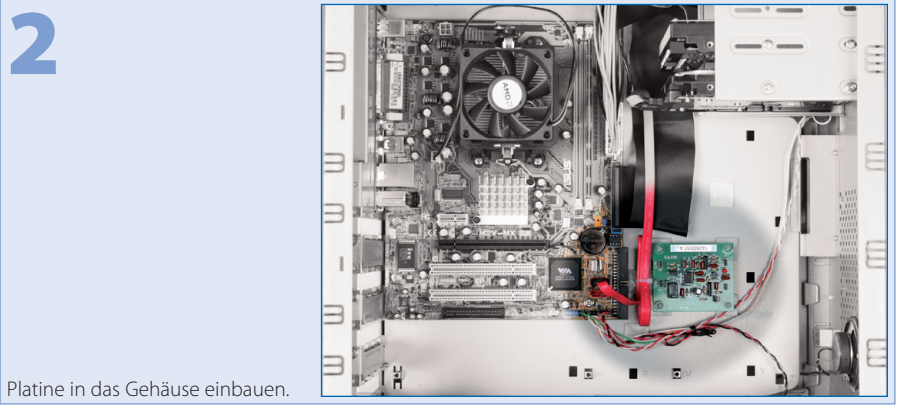

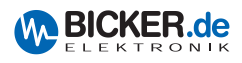

3

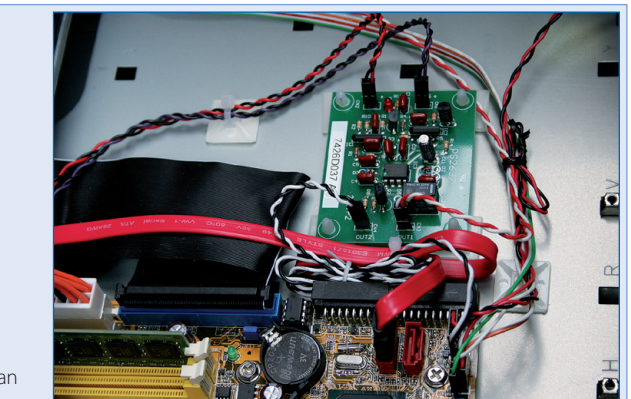

Folgende Verkabelungen sind an der Platine vorzunehmen:

Das rot/schwarz-verdrillte Kabel an +5 V sowie das violett/schwarz-verdrillte Kabel an +5 VS anstecken.

#### **Auf Polung achten!**

Anschließend die offenen Enden mit dem ATX-Kabelbaum verbinden (rot/rot, violett/violett, schwarz/ schwarz). Den Einschalttaster des PC's an OUT2 anschließen und das beiliegende weiß/schwarze Kabel an die Stiftleiste (Einschalttaster) auf dem Mainboard aufstecken. Den anderen Stecker auf OUT1 stecken.

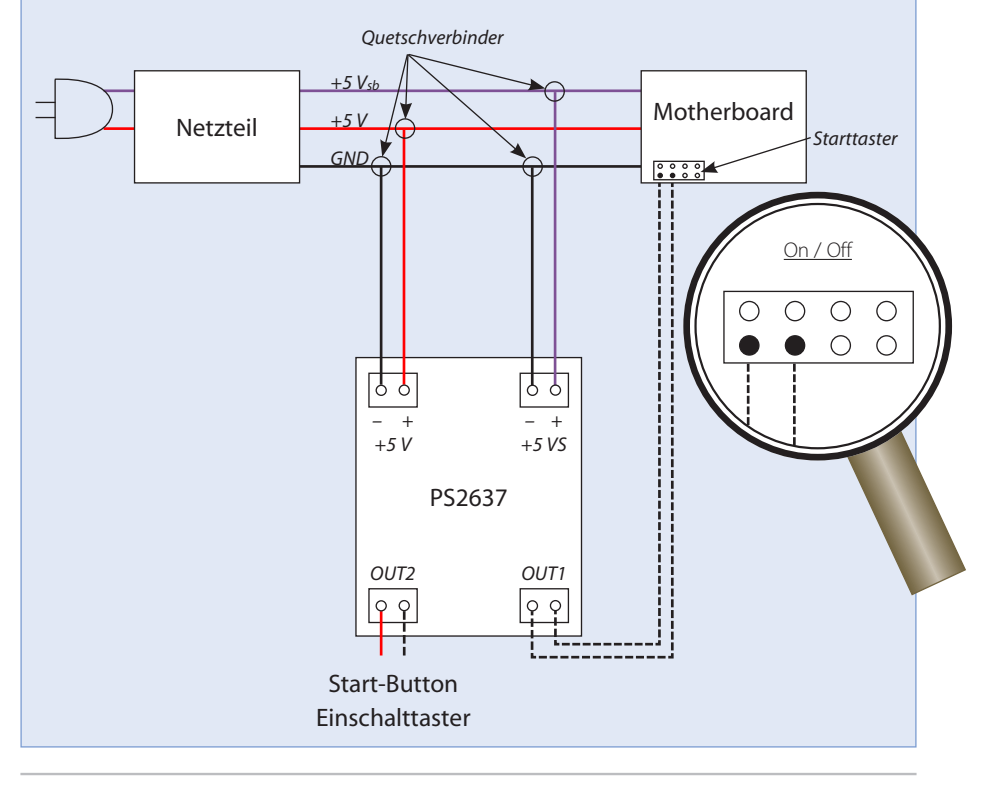

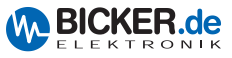

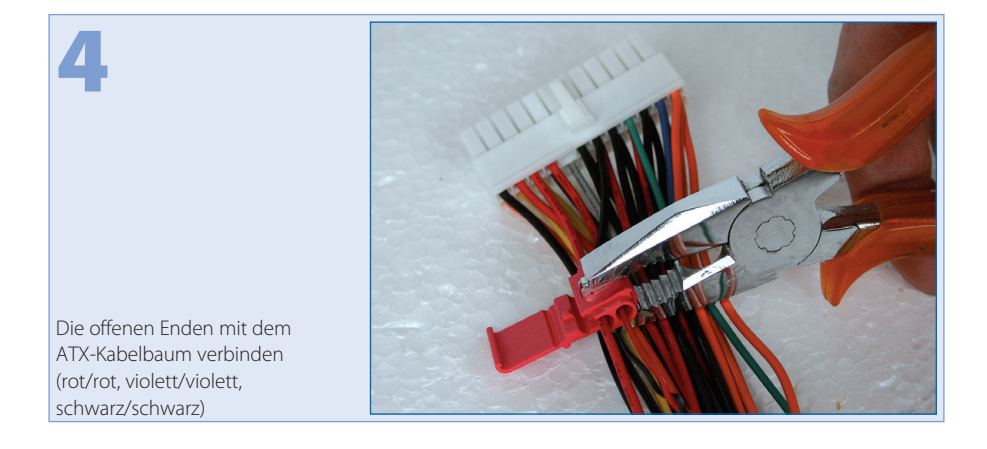

## **6. Sicherheitshinweise**

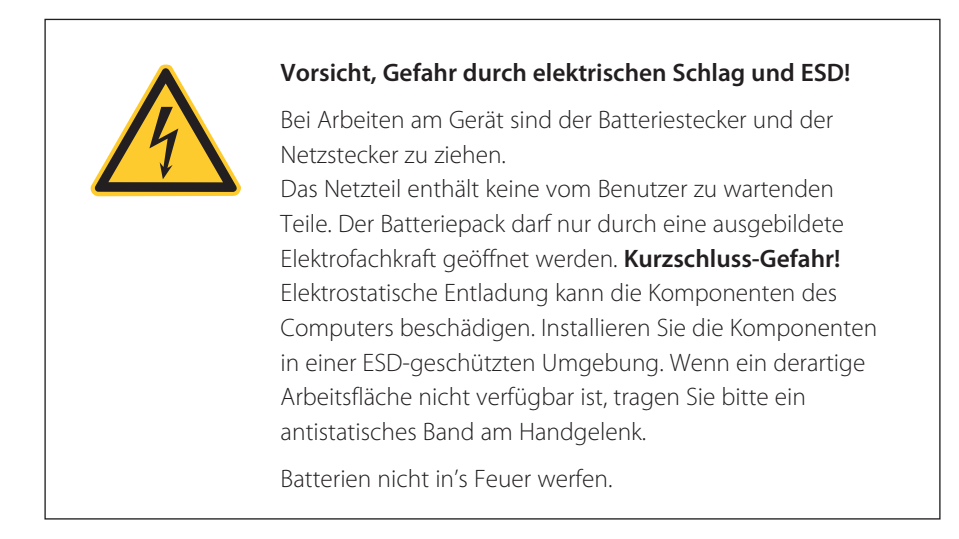

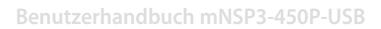

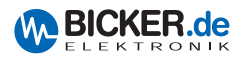

# **7. Fehlerbehebung**

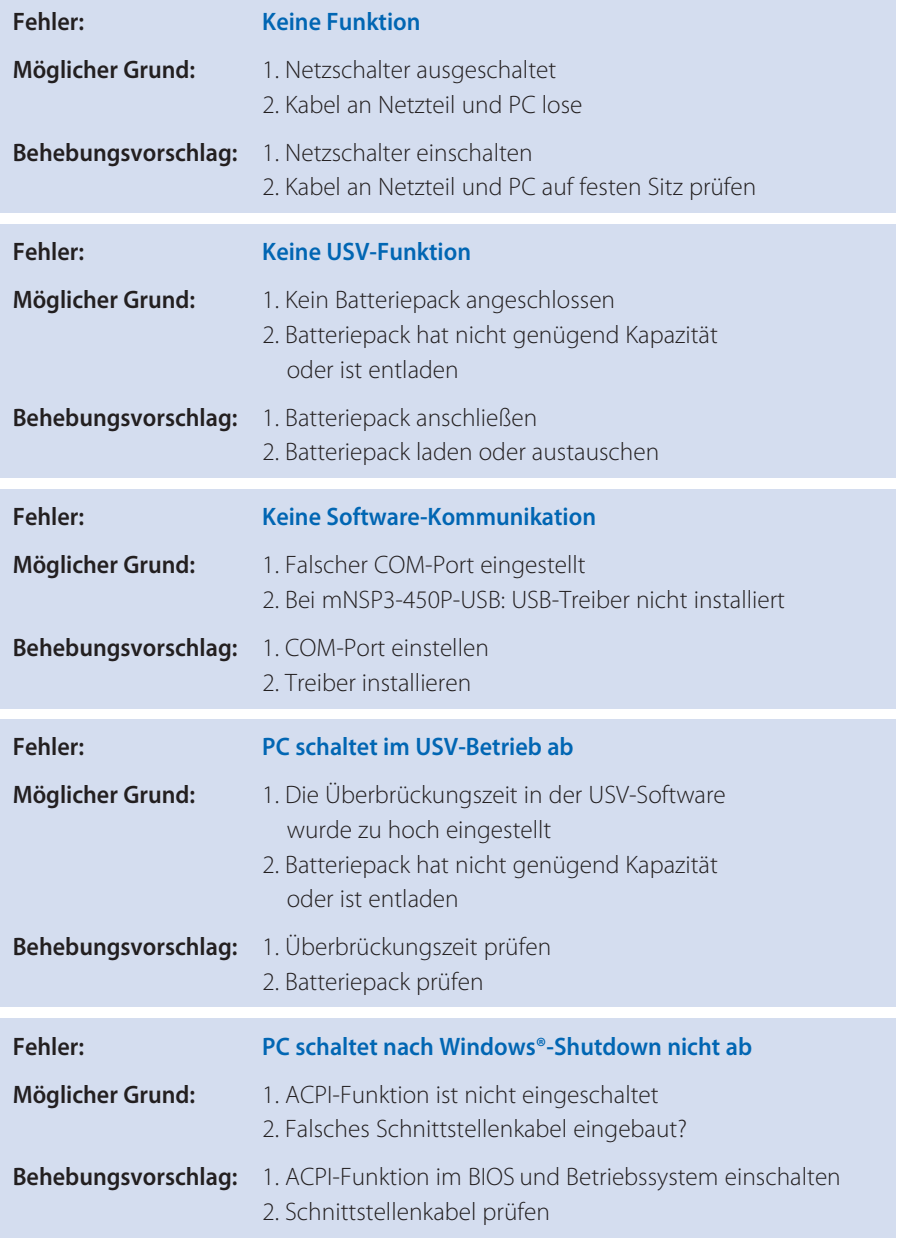

- **I**Industrial PC PSUs **Power supplies Medical applications** DC/DC converters
- **UPS** systems

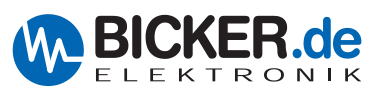

Bicker Elektronik GmbH Ludwig-Auer-Straße 23 86609 Donauwörth · Germany Tel. +49 (0)906 70595-0 Fax +49 (0)906 70595-55 E-Mail: info@bicker.de Internet: www.bicker.de